# MODELLBAHNEN & GEBÄUDEMODELLE

# **Warranty**

Upon purchase of a PIKO product the firm of PIKO Spielwaren GmbH gives you **a Manufacturer's warranty of 24 months** from the date of purchase in addition to and beyond the warranty performance rights available to you legally in your country vis-à-vis your authorized PIKO dealer as the contractual selling party. This warranty is given with the following conditions listed below. Regardless of where you purchased the product, you thereby have the possibility of submitting for warranty claim defects or flaws occurring with the product to the firm of PIKO as the manufacturer of the product.

# **Warranty Conditions**

This warranty applies to PIKO products and spare parts that have been purchased from any of our worldwide authorized PIKO dealers. The sales receipt will serve as proof of purchase.

# **Warranty Coverage / Exclusions**

This warranty includes, at the discretion of the manufacturer, correction free of charge of any defects or the replacement free of charge of damaged parts that are due to defects in design, production, material or transportation inclusive of the service performance connected with these defects. Any further claims are excluded.

# **Warranty claims become null and void**

- when the defects are caused by wear and tear or by normal wear of parts subject to wear and tear.
- when PIKO products have been converted with parts not authorized by the manufacturer.
- when the installation of specific electronic elements has been carried out by parties not authorized by the manufacturer for such an installation.
- when the product has been used in a manner not intended by the manufacturer.
- when the information in the operating instructions provided by the manufacturer has not been followed.

Repair or replacement of a product does not extend its warranty period. Warranty claims can be submitted directly to the seller, or the part to be submitted for warranty can be sent directly to the firm of PIKO along with sales receipt and a summery of the problem(s) with the product. Shipments have to be prepaid.

# **Weichendecoder**

**Anschluss- und Konfigurations-Anleitung**

# **Switch Decoder**

**Installation and Configuration instructions**

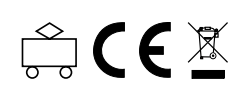

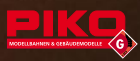

# **Bild 1: Übersicht PIKO Digital-Anlage** *Overview PIKO Digital Layout*

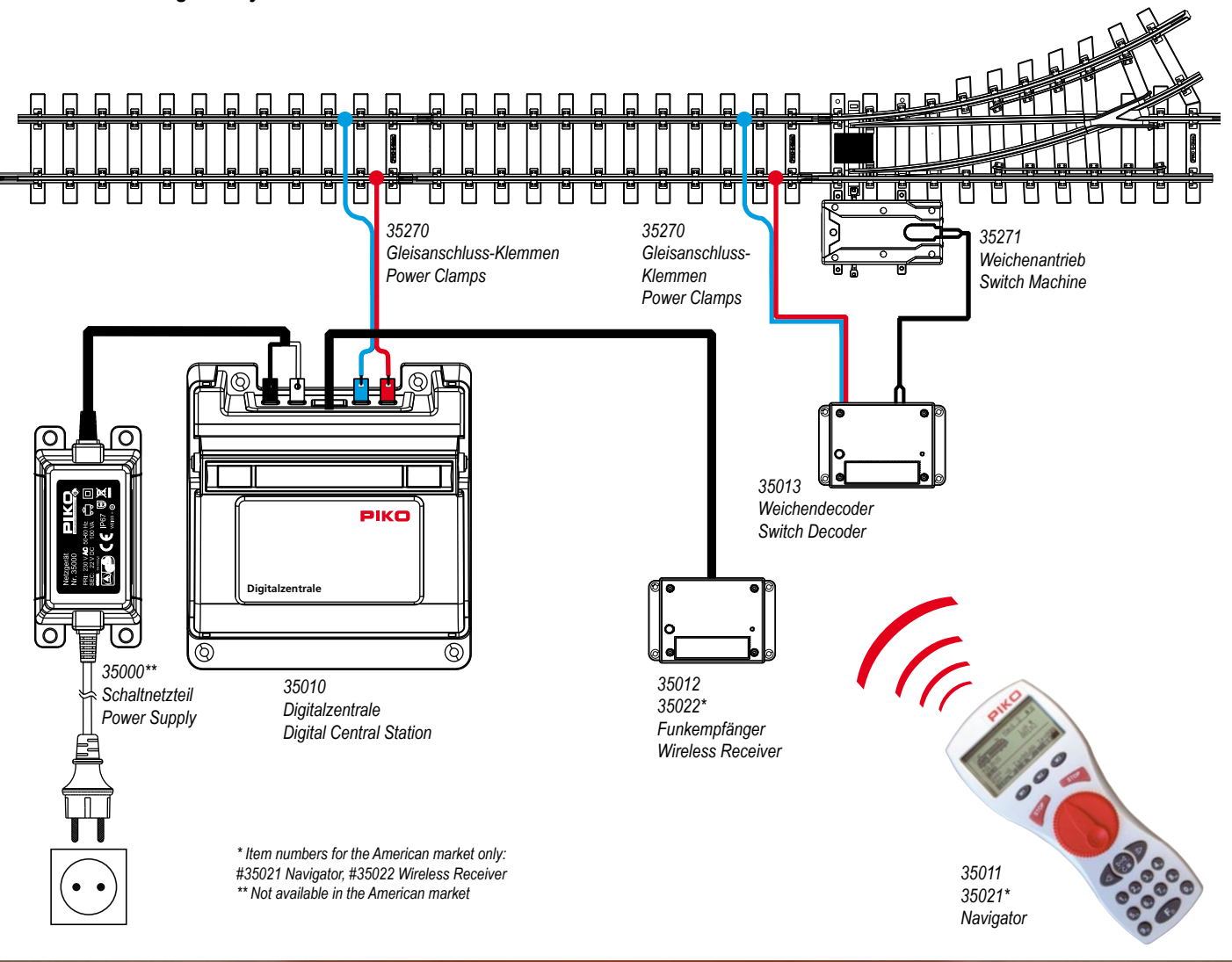

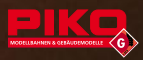

# **1. Einführung in die digitale Welt von PIKO**

Ihre PIKO Digitalanlage kann gegenüber einer analogen Steuerung mehrere Lokomotiven, Weichen, Signale und anderes Zubehör unabhängig voneinander steuern. Eine aufwändige Verdrahtung und Trennstellen für Gleisabschnitte sind nicht mehr notwendig. Damit die Lokomotiven, Weichen usw im Digitalbetrieb gesteuert werden können, benötigt jede Lokomotive einen Digitaldecoder, in dem die Eigenschaften des Triebfahrzeuges individuell eingestellt werden (z.B. die Lokadresse, Fahreigenschaften, Beleuchtung).

Die Digitalzentrale verarbeitet diese Informationen und sendet sie mit dem Fahrstrom ans Gleis. Am Gleis liegt dauerhaft ein Fahrstrom von ca. 20 V an.

Mit dem Navigator wird die gewünschte Lokomotive oder der Weichenantrieb angewählt sowie Fahr- und Funktionsbefehle erzeugt. Nur der angewählte Lok- oder Weichendecoder reagiert auf die Befehle, alle anderen Decoder bleiben reaktionslos. So fährt nur die angewählte Lok oder es wird die angewählte Weiche geschaltet. Für den Start mit dem PIKO G-Digitalsystem benötigen Sie neben einer Lok mit Decoder die in der Übersicht dargestellten Komponenten:

#35000 Netzteil #35010 Digitalzentrale #35011 Navigator (Handregler) #35012 Funkempfänger, optional #35013 Weichendecoder, optional

#### **2. Kurzbeschreibung Weichendecode**r

Die Voraussetzung für den Betrieb eines Weichendecoders ist eine funktionierende DCC Digitalanlage mit Gleis und Weichantrieb. Mit dem universell einsetzbaren PIKO-Weichendecoder können Sie Weichen, Magnetartikel, Signale und anderes Zubehör schalten.

Die PIKO Digitalzentrale sendet Befehle über das Gleis zum Decoder. Wenn ein Befehl mit einer Adresse gesendet wird und diese mit einer der 4 programmierten Adressen in einem Weichendecoder übereinstimmt, dann wird der zugehörige Ausgang 1 bis 4 (W1-W4) in die gewünschte Richtung geschaltet.

An jedem Decoder können bis zu 4 Weichenantriebe mit je 1,5 A pro Ausgang angeschlossen werden. Bei gleichzeitigem Betrieb aller Ausgänge darf die Gesamtbelastung 3 Ampere nicht überschreiten. Der Decoder kann für Weichenantriebe mit 2 Anschlüssen (z. B. PIKO 35271 mit **Motorspule**) oder auch mit 3 Anschlüssen **(Doppelspule)** verwendet werden. Die Bedienung erfolgt über eine Digitalsteuerung (z.B. mit der PIKO Digitalzentrale #35010 und dem PIKO Navigator #35011).

Der Decoder darf nur an Zentralen mit max. 24 V Digitalspannung (DCC-Format) betrieben werden. Der Decoder ist nicht für "Motorola" geeignet!

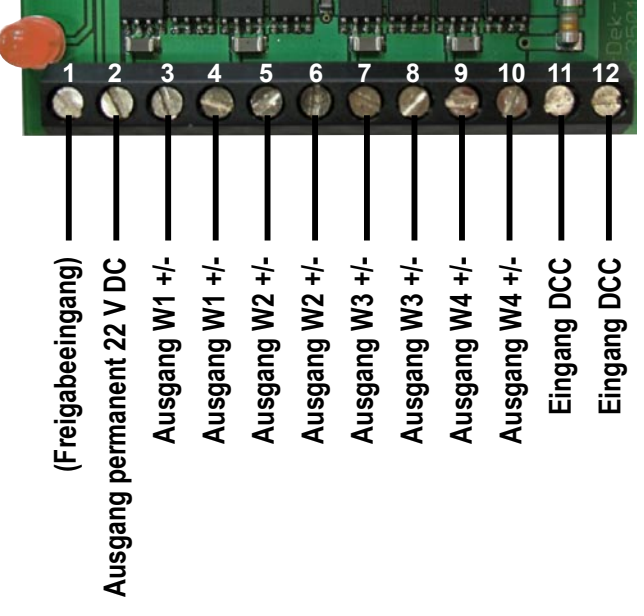

## **3. Installation und Inbetriebnahme des Weichendecoders**

Wir empfehlen Ihnen den Weichendecoder vor der Festinstallation in der Nähe der Digitalzentrale zu programmieren und eine anschließende Funktionsprüfung mit einem Weichenantrieb durchzuführen. Die Nähe zur Digitalzentrale ist nur deshalb zu empfehlen, da Sie Ihnen ermöglicht alles zu prüfen, ohne lange Wegstrecken zwischen den Prüfungen zurückzulegen. Als Werkzeug benötigen Sie einen kleinen Kreuzschlitz-Schraubendreher und einen kleinen Schlitz-Schraubendreher.

# **3.1 Anschluss**

Öffnen Sie das Gehäuse über die 4 Schrauben im Deckel und nehmen diesen ab. Nehmen Sie die Leiterplatte vorsichtig aus dem Gehäuse und legen sie auf eine stabile, rutschfeste und elektrisch nicht leitende Unterlage, z.B. Mousepad. Bitte bereiten Sie die entsprechenden Längen ihrer Anschlusskabel vor und schließen diese entsprechend der nachfolgende Tabellen an.

Legen Sie die Leiterplatte nach allen erforderlichen Arbeiten wieder vorsichtig in das Gehäuse ein. Schließen Sie das Gehäuse und verschrauben Sie den Deckel. Überprüfen Sie, ob die Kabel klemmfrei verlegt sind und die Dichtung des Weichendecoders gut anliegt.

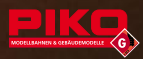

#### 2 Kabelanschlüsse

Anschluss der Leiterplatte von links nach rechts

- 1. Den Weichenantrieb befestigen sie bitte an die Schraubklemme 3 und 4 (W1)
- 2. Den Weichenantrieb befestigen sie bitte an die Schraubklemme 5 und 6 (W2)

3. Den Weichenantrieb befestigen sie bitte an die Schraubklemme 7 und 8 (W3)

4. Den Weichenantrieb befestigen sie bitte an die Schraubklemme 9 und 10 (W4)

5. Anschluss von der Digitalzentrale oder vom Gleis an die Schraubklemme 11 und 12, darüber erhält das Modul die Digitalinformation.

Beispiel für 4 von 4 möglichen 2-poligen Antrieben

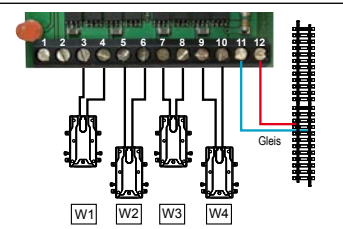

Bemerkung: Die Schaltzeit ist werkseitig auf 0,75 s eingestellt. Für den Betrieb von motorischen Antrieben müssen Sie eventuell die Schaltzeiten ändern, siehe Kapitel 4.5.

3 Kabelanschlüsse

Anschluss der Leiterplatte von links nach rechts:

- 1. Den Weichenantrieb befestigen sie bitte an die Schraubklemme 2, 3 und 4 (W1)
- 2. Den Weichenantrieb befestigen sie bitte an die Schraubklemme 2, 5 und 6 (W2)

3. Den Weichenantrieb befestigen sie bitte an die Schraubklemme 2, 7 und 8 (W3)

- 4. Den Weichenantrieb befestigen sie bitte an die Schraubklemme 2, 9 und 10 (W4)
- 5. Anschluss von der Digitalzentrale oder vom Gleis an die Schraubklemme 11 und 12, darüber erhält das Modul die Digitalinformation

Beispiel für 2 von 4 möglichen 3-poligen Antrieben

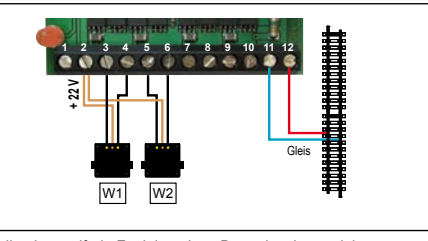

Bemerkung: Um die einwandfreie Funktion eines Doppelspulenantriebes zu gewährleisten, sollte die CV49 des Decoders umgestellt werden. Im Kapitel 4.6 finden Sie die entsprechenden Informationen. Die Schaltzeit ist werkseitig auf 0,75 s eingestellt. Für den Betrieb von motorischen Antrieben müssen Sie eventuell die Schaltzeiten ändern, siehe Kapitel 4.5

#### **3.2 Betrieb**

Der Weichendecoder ist ab Werk auf die Adressen 1 bis 4 vorprogrammiert. Die Adresse 1 schaltet den Ausgang W1, die Adresse 2 den Ausgang W2 usw. Für jeden Ausgang ist bereits eine Schaltzeit von 0,75 s pro Schaltrichtung eingestellt. Die Bedienung des Weichendecoders erfolgt über eine Digitalsteuerung (z.B. über die PIKO Digitalzentrale #35010 und den PIKO Navigator #35011). In der Bedienungsanleitung Ihrer Digitalsteuerung finden sie die Informationen, die Sie zur Steuerung benötigen.

# **Mit dem PIKO Digitalsystem gehen Sie bitte wie folgt vor:**

Drücken Sie am Navigator die Taste **M1** so oft, bis im Display "Schaltbefehl" angezeigt wird. Sie befinden sich nun im Schaltbefehl-Modus. Geben Sie jetzt die Adresse der Weiche über die Tastatur des PIKO Navigators ein und schalten Sie diese mit den Pfeiltasten nach rechts oder links. Zusätzlich können Sie mit der runden Taste  $\Box$  die letzten 8 bereits geschalteten Weichen durchblättern. Haben Sie also bereits Weiche #0001 und #0006 einmal geschaltet, springen Sie mit der runden Taste erneut zur Weiche #0001, anschließend zur Weiche #0006. Die im Weichendecoder eingebaute LED zeigt mit einem kurzen Blinken einen gültigen Schaltbefehl an. Nach einem ausgeführten Schaltbefehl geht der gewählte Ausgang wieder automatisch aus und schützt somit den Weichenantrieb vor Überlastung.

#### **3.3 Einstellungen und Sonderfunktionen**

Sie können den Ausgängen des Weichendecoders individuelle Adressen zuteilen (z.B. Adresse 18 – Ausgang W1; Adresse 132 – Ausgang W2; Adresse 7 – Ausgang W3; Adresse 66 – Ausgang W4). Die Schaltzeit eines Ausgangs können Sie ebenfalls individuell für beide Schaltrichtungen getrennt einstellen (z.B. für motorische Antriebe, Signale, etc.). Diese Einstellmöglichkeiten sind hilfreich, wenn Sie verschiedene Geräte an einem Decoder verwenden möchten. Die Schaltzeit kann in 15 Stufen in 0,25 s Schritten eingestellt werden. Es ist auch möglich, einzelne Ausgänge auf Dauerfunktion zu programmieren (z.B. um Beleuchtungen zu schalten).

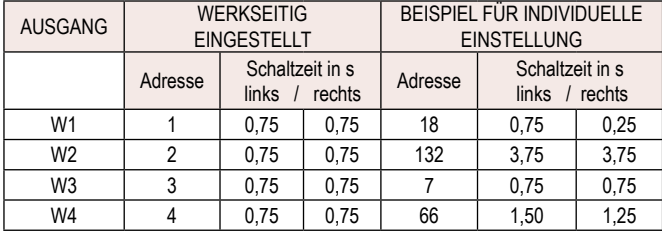

Im Kapitel 4 "Programmieren, Auslesen und Einstellen" finden Sie weiterführende Informationen.

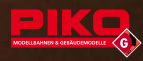

# **3.4 LED-Anzeige**

Im Decoder ist eine rote LED eingebaut, die die grundlegenden Betriebszustände anzeigt.

- Dauerleuchten: Es werden gültige DCC-Digitaldaten empfangen.
- Kurzes Blinken im Betrieb: Ein Befehl für eine der 4 Adressen wurde empfangen.
- Kurzes Blinken beim Programmieren: Programmieren oder Auslesen erfolgreich mit Rückmeldung.
- Langes Blinken beim Programmieren: Programmieren oder Auslesen erfolgreich ohne Rückmeldung.

#### **3.5 Rückmeldung von Befehlen:**

Im PIKO Navigator wird die Rückmeldung von Befehlen optisch angezeigt.

#### **Bitte beachten Sie dabei folgendes:**

Erscheint neben der eingegebenen Adresse ein "Haken" (√), dann waren die Programmierung und die Rückmeldung erfolgreich.

Erscheint neben der eingegebenen Adresse ein "X", sollte die Programmierung überprüft werden, da keine erfolgreiche Rückmeldung erfolgte. Die fehlende Rückmeldung kann verschiedene Ursachen (zu dünne Kabel, zu geringe Spannung) haben. Die Programmierung kann aber trotzdem erfolgreich gewesen sein.

# **4. Programmieren, Auslesen und Einstellen**

Ihr Weichendecoder ist bereits für 4 PIKO Weichenantriebe (#35271) mit den Adressen 1…4 eingestellt. Sie können Ihren Weichendecoder umprogrammieren, wenn Sie z.B. Einstellungen ändern wollen, oder andere Adressen vergeben möchten. Erweitern Sie Ihre Anlage, um weitere Weichen oder Geräte zu steuern, so müssen Sie jeden weiteren Weichendecoder entsprechend programmieren (Adressen, Sonderfunktionen, etc.).

# **4.1 Anschluss bei Programmierung**

Zum Programmieren muss der Gleiseingang (die beiden rechten Schraubklemmen 11 und 12) mit dem Programmiergleis-Ausgang der Digitalzentrale verbunden werden. (Bei der PIKO-Digitalzentrale 35010 wird der normale Gleisausgang auch zur Programmierung genutzt.) Die beiden linken Klemmen (1 und 2) müssen mit einer Draht- oder Kabelbrücke verbunden werden. Ohne diese Brücke ist die Programmierung gesperrt. Am Ausgang "W1" (Klemmen 3 und 4) oder "W2" (Klemmen 5 und 6) sollte ein Weichenantrieb mit Weiche oder ein anderes Gerät (Signal, etc.) angeschlossen sein. Damit kann der Decoder beim Programmieren oder Auslesen eine Rückmeldung zur Digitalsteuerung geben.

#### 2 Kabelanschlüsse

- 1. Der Weichenantrieb muss mit einer "Programmierbrücke" (Dies ist ein gebogenes Draht,oder Kabelstück, das nicht im Lieferumfang enthalten ist) während der Programmierung in den beiden linken Klemmen 1 und 2 …eingeschraubt sein. Bitte vergessen Sie nicht die Programmierbrücke nach der Programmierung wieder zu entfernen.
- 2. Den Weichenantrieb befestigen Sie z.B. an Schraubklemme 5 und 6 (W2)
- 3. Schließen Sie den Weichendecoder an das Digitalgleis oder direkt an die Digitalzentrale (Programmierausgang) an.
- 4. Programmieren (siehe 4.2)
- 5. Entfernen Sie die Programmierbrücke von Schraubklemme 1 und 2, wenn Sie mit der Programmierung fertig sind.
- Beispiel: Programmiert wird hier der 2. Funktionsausgang W2

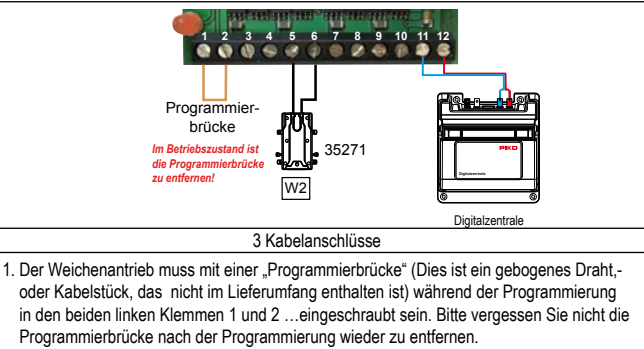

- 2. Den Weichenantrieb befestigen Sie z.B. an Schraubklemme 2, 5 und 6 (W2)
- 3. Schließen Sie den Weichendecoder an das Digitalgleis oder direkt an die Digitalzentrale (Programmierausgang) an.
- 4. Programmieren (siehe 4.2)
- 5. Entfernen Sie die Programmierbrücke von Schraubklemme 1 und 2, wenn Sie mit der Programmierung fertig sind.

Beispiel: Programmiert wird der 2. Funktionsausgang W2

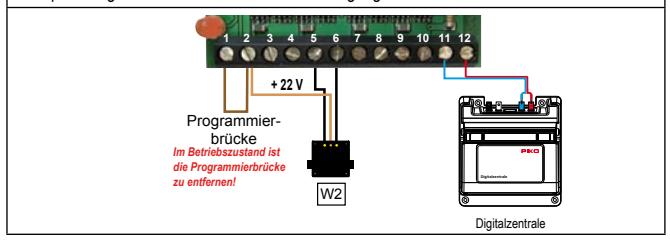

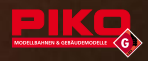

# **4.2 Programmierung**

Die Programmierung des Weichendecoders erfolgt über eine Digitalsteuerung (z.B. mit der PIKO Digitalzentrale #35010 und dem PIKO Navigator #35011). Es werden so genannte CVs (Configuration Variable) eingestellt. Jede CV hat ihre eigene Aufgabe bzw. Funktion, die Sie mit einer entsprechenden Wertangabe zuweisen bzw. einstellen können.

Beispiele für verschiedene CVs und ihre Funktion:

CV32 = Adresse für Ausgang 1

CV34 = Adresse für Ausgang 2

CV49 = Einstellung der Antriebsart;

CV51 = Sonderfunktionen für Ausgang 1.

Die CV-Tabelle in Kapitel 5 zeigt Ihnen die möglichen CVs, die sie bearbeiten können.

# **4.3 Einfache Adressen programmieren**

Jedes Gerät im Digitalsystem benötigt eine Adresse um gezielt von der Digitalzentrale angesprochen werden zu können. In den CVs 32, 34, 36, 38, die den Weichenausgängen W1, W2, W3 und W4 entsprechen, können insgesamt bis zu 255 Adressen eingestellt werden. Benötigen Sie mehr Adressen, lesen Sie bitte Kapitel 4.4 "Hohe Adressen programmieren" Beispiel:

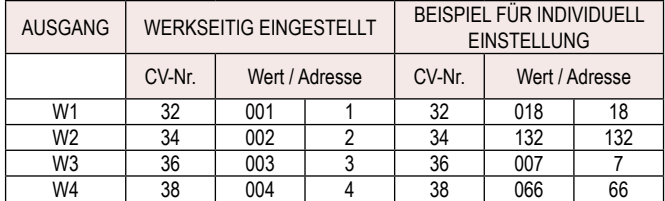

In der Bedienungsanleitung Ihrer Digitalsteuerung finden sie die Informationen, die Sie benötigen, um ihren Weichendecoder zu programmieren.

# **Mit dem PIKO Digitalsystem gehen Sie bitte wie folgt vor:**

Drücken Sie am Navigator die Taste **M3** , um in das Hauptmenü zu gelangen. Wählen Sie mit der Taste **M1** den Punkt "Dekoder Progr." und bestätigen mit der Taste **M2**. Wählen Sie mit der Taste **M1** den Punkt "CV Programmieren" aus und bestätigen Sie mit der Taste **M2** . Sie befinden sich in der CV-Programmierung. Sie können nun die "CV-Nr." durch Zahleneingabe anwählen (z.B. 32) und einen gewünschten "Wert" eingeben und danach mit der Taste **M2** bestätigen. Bei CV32 (Einstellung für Ausgang W1) bedeutet "Wert" quasi "Adresse", also können Sie einen Wert von 001 bis 255, für Ihre Adressen frei bestimmen. In der Beispieltabelle wurde 018 eingeben, also wurde die Adresse 18 für den Funktionsausgang W1 programmiert und mit der Taste **M2** bestätigt. Durch Drücken der Taste **M3** können Sie in den normalen Funktionsmodus des Navigators zurückkehren.

**Achtung: Bei Programmierung über das Fahrgleis darf keine Lok auf der Anlage stehen.**

# **4.4 Hohe Adressen programmieren (für den fortgeschrittenen Anwender)**

Im Punkt 4.3 wurde bereits beschrieben, wie man insgesamt bis zu 255 Adressen in den CVs 32, 34, 36 und 38 programmieren kann. Sollten Sie als fortgeschrittener Bediener mehr als 255 Adressen benötigen, können Sie noch 1792 weitere Adressen vergeben. Dies erfordert eine Programmierung von 2 CVs für einen Funktionsausgang. Durch die Programmierung von 2 CVs wird es leider nötig, einige Berechnungen zu machen.

Einfache Adressen nutzen nur die "low" CVs (32, 34, 36, 38).

Die "high" CV (31, 33, 35, 37) ist bei kleinen Adressen immer 0. Bei Adressen ab 256 wird die Adresse wie folgt berechnet:

- high = Adresse / 256 (ganzzahliger Wert ohne Kommastellen).

 $-$  low = Adresse  $-$  (high x 256)

Berechnungsbeispiele:

Adresse 256 für W1: CV31 = 256 : 256 = 1,00 = 1

 $CV32 = 256 - (1 \times 256) = 0$ Adresse 754 für W2: CV33 = 754 : 256 = 2,95 = 2 (immer nur die Vorkommazahl)

 $CV34 = 754 - (2 \times 256) = 242$ 

Adresse 1688 für W3: CV35 = 1688:256 = 6,59 = 6 (immer nur die Vorkommazahl)

 $CV36 = 1688 - (6 \times 256) = 152$ 

Adresse 1792 für W4: CV37 = 1792:256 = 7,00 = 7

 $CV38 = 1792 - (7 \times 256) = 0$ 

Beispiel: Sie müssen also z.B. in CV31 und in CV32 Werte eintragen, um eine hohe Adresse für einen Funktionsausgang zu beschreiben.

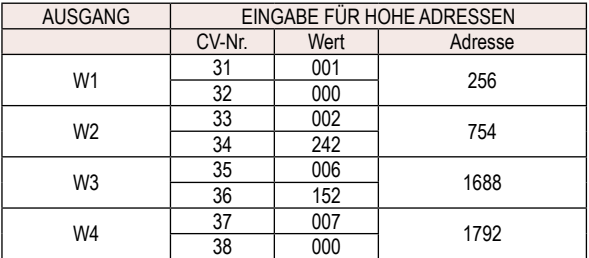

In der Bedienungsanleitung Ihrer Digitalsteuerung finden sie die Informationen, die Sie benötigen, um die CVs zu programmieren.

# **Mit dem PIKO Digitalsystem gehen Sie bitte wie folgt vor:**

Drücken Sie am Navigator die Taste **M3** , um in das Hauptmenü zu gelangen. Wählen Sie mit der Taste **M1** den Punkt "Dekoder Progr." und bestätigen mit der Taste **M2**. Wählen Sie mit der Taste **M1** den Punkt "CV Programmieren" aus und bestätigen Sie mit der Taste **M2** . Sie befinden sich in der CV- Programmierung.

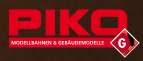

Sie können nun die "CV-Nr." durch Zahleneingabe anwählen (z.B. 31) und einen gewünschten "Wert" eingeben und bestätigen danach die Eingabe mit der Taste **M2** . Bei CV31 (Einstellung für Ausgang W1) bedeutet "Wert" quasi "Adresse 1. Teil", rechnerisch können Sie einen Wert von 001 bis 007 eingeben. Bei CV32 (der 2. Teil der Adresse) können sie Werte von 001 bis 255 eingeben. In der Beispieltabelle wurde bei W1 002 (CV31) und 242 (CV32) eingeben, daraus ergibt sich die Adresse 754 für den Funktionsausgang (Siehe Rechenbeispiele)

Durch Drücken der Taste **M3** können Sie in den normalen Funktionsmodus des Navigators zurückkehren.

**Achtung: Bei Programmierung über das Fahrgleis darf keine Lok auf der Anlage stehen.**

# **4.5 Einstellung Schaltzeiten, Licht und Intervallfunktionen**

#### **4.5.1 Schaltzeit**

Sie können die Schaltzeit eines Ausgangs individuell für beide Schaltrichtungen getrennt einstellen (z.B. für motorische Antriebe, Signale, etc.). Diese Einstellmöglichkeiten sind hilfreich, wenn Sie verschiedene Geräte an einem Decoder verwenden möchten oder etwa ein Weichenantrieb nach Jahren nicht mehr gleichmäßig in beide Richtungen schaltet. Die Schaltzeit kann in 15 Stufen in Schritten von jeweils 0,25 s Dauer eingestellt werden. Es ist auch möglich, einzelne Ausgänge auf Dauerfunktion oder auf Intervallfunktion zu programmieren (z.B. um Beleuchtungen zu schalten). Siehe 4.5.2.

Die Übersicht der "Werte für Sonderfunktionen" unter 4.5.3 gibt Ihnen Aufschluss über die möglichen Eingabewerte.

Beispiele für unterschiedliche Schaltzeiten: Für den Funktionsausgang W1 werden die CVs 51 und 52 benötigt. Für die Schaltzeit können Sie unter "Wert" 15 Werte zwischen 65 und 79 eingeben. Die Bedeutung der Werte können Sie Punkt 4.5.3. "Werte für Sonderfunktionen" entnehmen. In dem Beispiel beschreibt die CV51 die Schaltzeit nach rechts mit einer Dauer von 0,75 s, die CV52 die Schaltzeit nach links mit einer Dauer von nur 0,25 s. Die Dauer wird also über den "Wert" definiert.

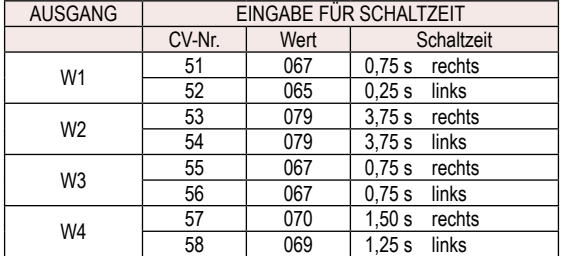

Die CV-Tabelle zeigt Ihnen die möglichen CVs, die Sie bearbeiten können (siehe Kapitel 5). In der Bedienungsanleitung Ihrer Digitalsteuerung finden Sie die Informationen, die Sie benötigen, um die CVs zu programmieren.

# **Mit dem PIKO Digitalsystem gehen Sie bitte wie folgt vor:**

Drücken Sie am Navigator die Taste **M3**, um in das Hauptmenü zu gelangen. Wählen Sie mit der Taste **M1** den Punkt "Dekoder Progr." und bestätigen mit der Taste **M2**. Wählen Sie mit der Taste **M1** den Punkt "CV Programmieren" aus und bestätigen Sie mit der Taste **M2** . Sie befinden sich in der CV-Programmierung. Sie können nun die "CV-Nr." durch Zahleneingabe anwählen (z.B. 51) und einen gewünschten "Wert" eingeben und danach mit der Taste **M2** bestätigen. Durch Drücken der Taste **M3** können Sie in den normalen Funktionsmodus des Navigators zurückkehren. In der Beispieltabelle wurde bei W1 067 (CV51) und 065 (CV52) eingeben, daraus ergibt sich eine Schaltzeit von 0,75 s nach rechts, wenn Sie die  $\overline{CD}$  Taste am Navigator drücken und eine Schaltzeit von 0.25 s nach links, wenn Sie  $\blacksquare$  am Navigator drücken.

**Achtung: Bei Programmierung über das Fahrgleis darf keine Lok auf der Anlage stehen.**

# **4.5.2 Dauer und Intervallfunktionen**

Sie können den Weichendecoder auch zum Schalten anderer Geräte nutzen (Beleuchtungen, Signale, usw.). Der Decoder kann an jedem Ausgang, vom Netzteil abhängig, 15 bis 22 V DC abgeben, dabei sind max. 1,5 A pro Ausgang schaltbar. **Bei gleichzeitigem Betrieb aller Ausgänge darf die Gesamtbelastung 3 A nicht überschreiten.** Beachten Sie dies bitte bei der Wahl Ihrer anzuschließenden Geräte. Die verschiedenen Funktionen können in 15 Stufen von Schritten mit jeweils 0,25 s Dauer eingestellt werden. Die Bedeutung der Werte können Sie Punkt 4.5.3. "Werte für Sonderfunktionen" entnehmen.

Bei jedem Schaltvorgang wechselt die Polarität des jeweiligen Ausgangs von "+/-" auf "-/+" und umgekehrt. LEDs sind an die Polarität gebunden, Glühlampen dagegen nicht. Siehe folgende Punkte 4.5.2.1 und 4.5.2.2.

# **4.5.2.1 Lichtfunktionen mit LEDs**

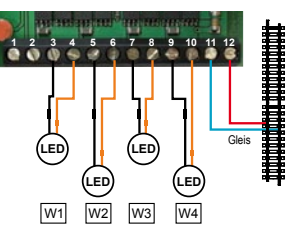

LEDs sind an die Polarität gebunden, d.h. wechselt die Polarität geht die LED an bzw. aus.

Beispiel: Für den Funktionsausgang W1 werden die CVs 51 und 52 benötigt. Die CV51 beschreibt mittels des eingegebenen Wertes (hier 000) den "Dauerbetrieb des Lichtes" "AN", die CV52 mittels des eingegebenen Wertes (hier 000) den

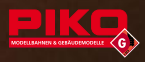

"Dauerbetrieb des Lichtes" "AUS". Will man eine Blinkfunktion schalten, so müssen Werte zwischen 001 bis 015, 128 bis 143 oder 193 bis 207 eingegeben werden. Für den Funktionsausgang W2 werden die CVs 53 und 54 benötigt. CV53 beschreibt mittels des eingegebenen Wertes (hier 001), dass der Funktionsausgang für die über den "Wert" eingegebenen Zeit ein "gleichmäßiges Blinken 0.25 s" "AN-schaltet". Die CV54 beschreibt mittels des eingegebenen Wertes (hier 001), dass das " gleichmäßige Blinken" "AUS-geschaltet" wird. Für die Funktionsausgänge W3 und W4 können ebenfalls entsprechende Eingaben erfolgen. Für diese Dauerlicht- und Blinkfunktionen können Sie Werte zwischen 0 bis 15, 128 bis 143 oder 193 bis 207 eingeben. Die Bedeutung der Werte entnehmen Sie Punkt 4.5.3. "Werte für Sonderfunktionen". Bitte achten Sie beim Anschluss von LEDs darauf, dass in beiden CVs die gleichen Werte eingetragen werden, sonst können Fehlfunktionen vorkommen. Die verwendeten LEDs müssen mit Vorwiderständen für einen Betrieb bis 24 V ausgestattet sein, da die LEDs sonst zerstört werden. Der Einbau von Sperrdioden (um die Stromrichtung zu kontrollieren) ist empfehlenswert.

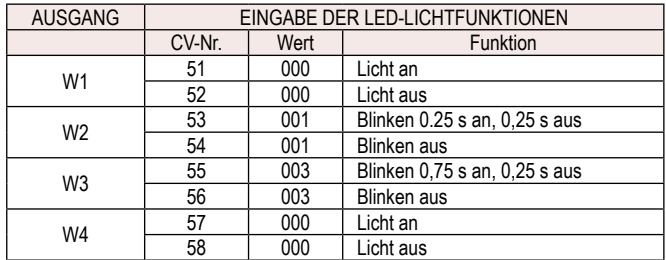

Die CV-Tabelle zeigt Ihnen die möglichen CVs, die sie bearbeiten können. Siehe Kapitel 5. In der Bedienungsanleitung Ihrer Digitalsteuerung finden Sie die Informationen, die Sie benötigen, um die CVs zu programmieren.

# **Mit dem PIKO Digitalsystem gehen Sie bitte wie folgt vor:**

Drücken Sie am Navigator die Taste **M3** , um in das Hauptmenü zu gelangen. Wählen Sie mit der Taste **M1** den Punkt "Dekoder Progr." und bestätigen mit der Taste **M2** . Wählen Sie mit der Taste **M1** den Punkt "CV Programmieren" aus und bestätigen Sie mit der Taste **M2** . Sie befinden sich in der CV-Programmierung. Sie können nun die "CV-Nr." durch Zahleneingabe anwählen (z.B. 51) und einen gewünschten "Wert" eingeben und danach mit der Taste **M2** bestätigen. Durch Drücken der Taste **M3** können Sie in den normalen Funktionsmodus des Navigators zurückkehren. In der Beispieltabelle wurde bei W1 000 (CV51 und 52) eingeben, daraus ergibt sich "Licht an", wenn Sie die <
Sime Taste am Navigator drücken. "Licht aus" erfolgt, wenn Sie  $\blacksquare$  am Navigator drücken.

**Achtung: Bei Programmierung über das Fahrgleis darf keine Lok auf der Anlage stehen.**

#### **4.5.2.2 Lichtfunktionen mit Glühlampen**

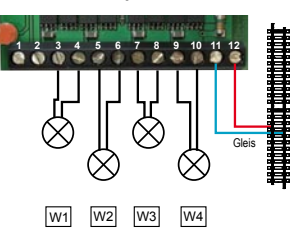

Bei jedem Schaltvorgang wechselt die Polarität des jeweiligen Ausgangs von "+/-" auf "-/+" und umgekehrt. Glühlampen sind gegenüber LEDs nicht an die Polarität gebunden, deshalb muss für "AUS" ein anderer Wert (nämlich immer 65) eingegeben werden. Durch den CV-Wert 65 wird der jeweilige Ausgang nach Betätigung innerhalb von 0,25 s abgeschaltet.

Beispiel: Für den Funktionsausgang W1 werden die CVs 51 und 52 benötigt. Die CV51 beschreibt mittels des entsprechend eingegebenen Wertes (hier 000) den "Dauerbetrieb des Lichtes" "AN", die CV52 mittels des eingegebenen Wertes (hier 065) den "Dauerbetrieb des Lichtes" "AUS". Will man eine Blinkfunktion schalten, so müssen Werte zwischen 001 bis 015, 128 bis 143 oder 193 bis 207 eingegeben werden. Für den Funktionsausgang W2 werden die CVs 53 und 54 benötigt. CV53 beschreibt mittels des eingegebenen Wertes (hier 001), dass der Funktionsausgang für die über den "Wert" eingegebenen Zeit ein "gleichmäßiges Blinken" "AN-schaltet". Die CV54 muss den Wert 65 enthalten und schaltet das "gleichmäßiges Blinken" "AUS". Für die Funktionsausgänge W3 und W4 können ebenfalls entsprechende Eingaben erfolgen. Für diese Dauerlicht- und Blinkfunktionen können Sie Werte zwischen 0 bis 15, 128 bis 143 oder 193 bis 207 eingeben. Die Bedeutung der Werte entnehmen Sie Punkt 4.5.3. "Werte für Sonderfunktionen". Die verwendeten Glühlampen sollten mindestens 19 V (max. 24 V) haben, da diese sonst durchbrennen können.

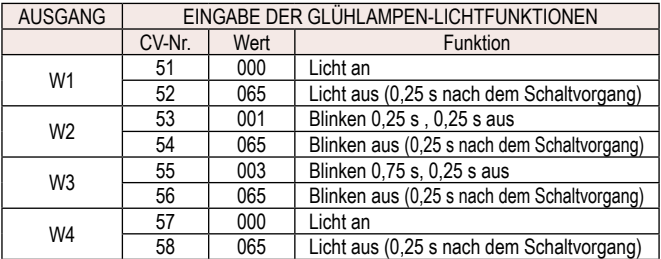

Die CV-Tabelle zeigt Ihnen die möglichen CVs, die sie bearbeiten können. Siehe Kapitel 5. In der Bedienungsanleitung Ihrer Digitalsteuerung finden Sie die Informationen, die Sie benötigen, um die CVs zu programmieren.

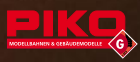

# **4.5.3 Übersicht der Werte für Sonderfunktionen**

Die folgenden Werte sind für das Eintragen in der Spalte "Wert" bei den CVs 51 bis 58 vorgesehen.

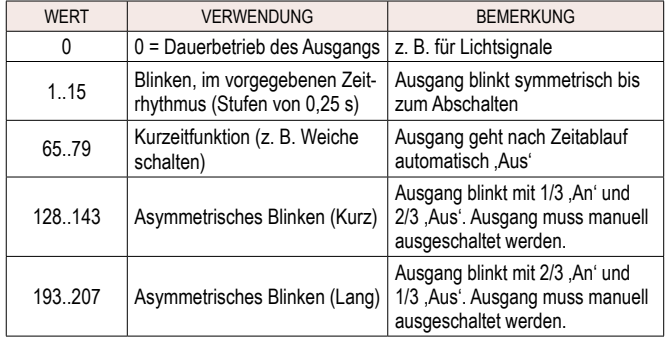

Die Zeitdauer kann in 15 Stufen eingestellt werden:

Jede Stufe entspricht einem Zeitfaktor von 0,25 Sekunden.

Beispiel 1: Wert = 1 = blinkend mit einer Dauer von 0,25 Sekunden

Beispiel 2: Wert = 3 = blinkend mit einer Dauer von 0,75 Sekunden

Beispiel 3: Wert = 67 = Weichenfunktion mit einer Schaltdauer von 0,75 Sekunden

# **4.6 Einstellen der Antriebsart**

Werkseitig ist der Weichendecoder für 2-polige Weichenantriebe eingestellt. Sollten Sie 3-polige Weichenantriebe (Doppelspule) verwenden, so müssen Sie die Antriebsart entsprechend einstellen.

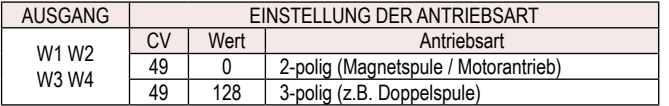

Sie können nur 0 oder 128 eingeben. In der Bedienungsanleitung Ihrer Digitalsteuerung finden Sie die entsprechenden Informationen.

# **Mit dem PIKO Digitalsystem gehen Sie bitte wie folgt vor:**

Drücken Sie am Navigator die Taste **M3** , um in das Hauptmenü zu gelangen. Wählen Sie mit der Taste **M1** den Punkt "Dekoder Progr." und bestätigen mit der Taste **M2**. Wählen Sie mit der Taste **M1** den Punkt "CV Programmieren" aus und bestätigen Sie mit der Taste **M2**. Sie können nun die "CV-Nr." durch Zahleneingabe eingeben. Geben Sie die CV-Nummer 49 ein und bestätigen Sie mit der Taste **M2** . Geben Sie nun den gewünschten Wert ein. Für 2-polige Antriebe gilt der Wert "0" (werkseitig eingestellt). Für 3-polige Antriebe geben Sie den Wert "128" ein und bestätigen mit der Taste **M2** . Durch Drücken der Taste **M3** können Sie in den normalen Funktionsmodus des Navigators zurückkehren.

**Achtung: Bei Programmierung über das Fahrgleis darf keine Lok auf der Anlage stehen.**

# **4.7 Einstellungen abfragen (CV auslesen)**

Das Auslesen des Decoders ist keine Programmiervariante, aber für das Überprüfen der programmierten Einstellungen unverzichtbar. Der Navigator unterstützt dieses Ausleseverfahren. Dabei können einzelne Einstellungen sehr einfach überprüft werden. In der Bedienungsanleitung Ihrer Digitalsteuerung finden Sie die entsprechenden Informationen.

# **Mit dem PIKO Digitalsystem gehen Sie bitte wie folgt vor:**

Drücken Sie am Navigator die Taste **M3** , um in das Hauptmenü zu gelangen. Wählen Sie mit der Taste **M1** den Punkt "Dekoder Progr." und bestätigen mit der Taste **M2** . Wählen Sie mit der Taste **M1** den Punkt "CV Auslesen" aus und bestätigen Sie mit der Taste **M2**. Sie können nun die "CV-Nr." durch Zahleneingabe eingeben (z.B. 32) und mit **M2** bestätigen. Nach dem Auslesen wird der eingestellte "Wert" angezeigt. Durch Drücken der Taste **M3** können Sie in den normalen Funktionsmodus des Navigators zurückkehren.

# **4.8 Resetmodus**

Über die CV7 können mit Eingabe des Wertes 55 die Adressen (Reset) oder mit Eingabe des Wertes 77 die Sonderfunktionen zurückgesetzt werden und der Auslieferungszustand wird damit wieder hergestellt. Dies funktioniert nur mit der Programmierart "CV programmieren" am Navigator.

#### **5. CV-Tabelle**

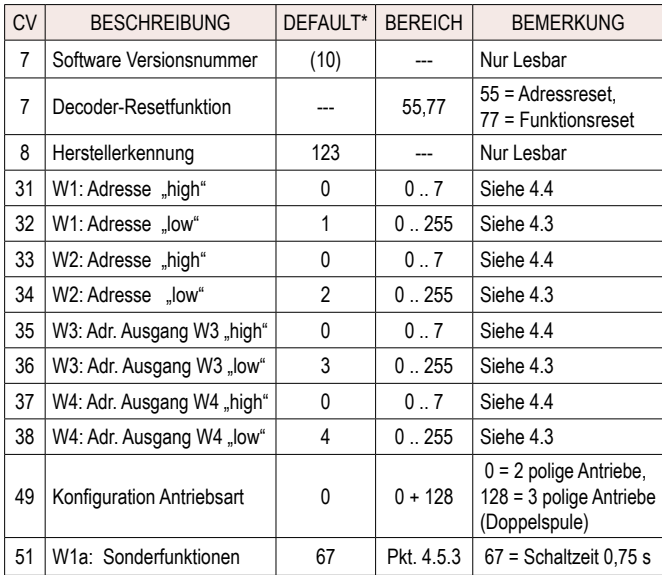

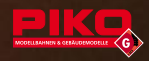

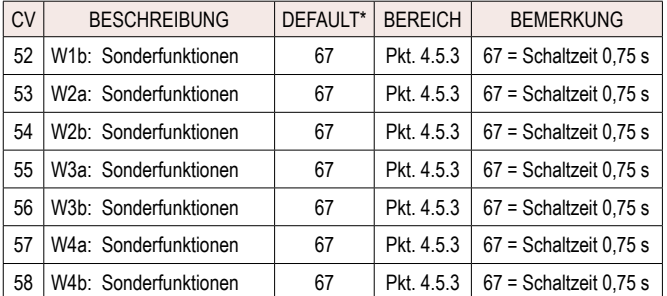

Die bei den Funktionsausgängen W1 bis W4 angegebenen Buchstaben "a" und "b" stehen für die jeweilige Schaltrichtung "rechts" bzw. "links".

\* Default = Werkseinstellung

# **6. Montage**

Der Weichendecoder kann mit den 4 seitlichen Schraubbohrungen befestigt werden. Es empfiehlt sich den Weichendecoder, wie auch andere elektrische Geräte, möglichst wettergeschützt (z.B. in einem Gebäudemodell) aufzustellen.

# **7. Technische Daten**

- Spannungsversorgung: 12 ... 24 V NMRA\*-DCC (Kurzzeitig max. 27 V)
- Gesamtbelastbarkeit: Max. 3 A
- Weichenausgänge: 4 x mit max. je 1,5 A pro Ausgang. Max. 2 Weichenantriebe pro Ausgang (Anschluss von Motorspulen- oder Doppelspulenweichen)
- Adressbereich: 1 … 2047 (NMRA\*)
- Abmessungen: 95 mm x 64 mm x 23 mm

Elektrische und mechanische Maßangaben sowie Abbildungen ohne jede Gewähr. Irrtümer vorbehalten! Daten können sich ohne Vorankündigung ändern.

**\* NMRA (National Model Railroader Association):** Die nationale Vereinigung der Amerikanischen Modelleisenbahner. Wie in Europa die MOROP (Verband der Modelleisenbahner und Eisenbahnfreunde Europas), so hat auch die NMRA Normen entwickelt, die vor allem für die amerikanischen Modellbahner Gültigkeit haben. Sie ist auch für die Normung des DCC-Systems verantwortlich.

# **8. Wichtige Hinweise:**

- Bitte bewahren Sie die Bedienungsanleitung auf, da sie wichtige Informationen enthält.
- Vor einer Reinigung sind alle angeschlossenen Kabel vom Decoder zu trennen. Die Elektronik darf nicht mit Nässe in Berührung kommen.
- Stellen Sie den Weichendecoder auf flacher, stabiler, gut zugänglicher Unterlage auf.
- Befestigen Sie den Weichendecoder bei dauerhafter Installation an den dafür vorgesehenen Punkten am Gehäuseboden. Bohren Sie auf keinen Fall zusätzliche Löcher in das Gehäuse.
- Schalten Sie die Stromversorgung ab, wenn Sie Ihre die Anlage verlassen.
- Lassen Sie Ihre Anlage nie unbeaufsichtigt in Betrieb.
- Zur Schadensbehebung ist der Weichendecoder an den Hersteller oder einen autorisierten Händler zurückzusenden.
- Der Weichendecoder ist für Kinder unter 14 Jahren nicht geeignet. Er dient ausschließlich der Verwendung in Modellbahnanlagen.
- Bitte weisen Sie Ihre Kinder darauf hin, dass der Weichendecoder nur entsprechend seiner Bestimmung eingesetzt werden darf.
- Alle Anschlussarbeiten sind grundsätzlich bei abgeschalteter Betriebsspannung durchzuführen.
- Die Stromquelle muss so abgesichert sein, dass es im Falle eines Kurzschlusses nicht zum Kabelbrand kommen kann.
- Stellen Sie Ihren Weichendecoder, wie auch Ihre Netzgeräte, Schaltpulte usw. möglichst wettergeschützt auf. Die Dichtungen sollen nur vor kurzzeitiger, leichter und senkrechter Nässeeinwirkung schützen. Lassen Sie deshalb das Gerät nicht ungeschützt im Freien stehen, da die empfindliche Elektronik Schaden nehmen könnte.
- Die Bedienung, Überprüfung und der Anschluss der verwendeten Geräte liegen in der Verantwortung der Aufsichtsperson.

# **9. Garantieerklärung**

Über die Ihnen gegenüber Ihrem PIKO Fachhändler als Vertragspartner gesetzlich zustehenden nationalen Gewährleistungsrechte hinaus gewährt Ihnen die PIKO Spielwaren GmbH beim Kauf eines PIKO Produktes zusätzlich eine **Herstellergarantie von 2 Jahren ab Kaufdatum** zu den nachfolgend aufgeführten Bedingungen. Damit haben Sie unabhängig vom Kaufort die Möglichkeit, auch direkt bei PIKO aufgetretene Mängel oder Störungen zu reklamieren.

# **Garantiebedingungen**

Diese Garantie gilt für PIKO Produkte und Einzelteile, die bei einem PIKO Fachhändler weltweit gekauft wurden. Als Kaufnachweis dient die Kaufquittung.

#### **Inhalt der Garantie / Ausschlüsse**

Die Garantie umfasst nach Wahl von PIKO die kostenlose Beseitigung eventueller Störungen oder den kostenlosen Ersatz schadhafter Teile, die nachweislich auf Material-, Konstruktions-, Herstellungs- oder Transportfehlern beruhen, inklusive der damit verbunden Serviceleistungen. Weitergehende Ansprüche sind ausgeschlossen. **Die Garantieansprüche erlöschen**

- bei verschleißbedingten Störungen bzw. bei üblicher Abnutzung von Verschleißteilen.
- bei Umbau von PIKO Produkten mit nicht von PIKO freigegebenen Teilen.
- wenn der Einbau bestimmter Elektronikelemente entgegen der Vorgabe von PIKO von nicht dafür autorisierten Personen durchgeführt wurde.
- bei Verwendung in einem anderen als von PIKO bestimmten Einsatzzweck.
- wenn die in der Bedienungs-/Wartungsanleitung aufgeführten Hinweise von PIKO nicht befolgt wurden.

Die Garantiefrist verlängert sich durch Instandsetzung oder Ersatzlieferung nicht. Garantieansprüche können entweder direkt beim Verkäufer oder durch Einsenden des reklamierten Teils zusammen mit der Kaufquittung und einem Mängelbericht direkt an die Firma PIKO gestellt werden. Die Einsendung erfolgt zu Lasten des Käufers. Unfreie Sendungen werden nicht angenommen.

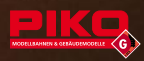

# **Switch Decoder Installation and Configuration instructions**

# **1. Introduction to the World of PIKO Digital Operation**

Different from Analog control systems, with your PIKO Digital system, you can control multiple locomotives, switches and other devices independently. The numerous insulated "block" sections and complex wiring needed with Analog operation are not necessary with Digital.

For Digital operation, every loco needs to be equipped with a digital decoder to receive commands and control the various functions of the loco, such as speed, direction, lights, sound, etc.

The Digital Central Station takes electrical current from the power supply and sends it over the track rails. But along with power to run the trains, it also sends digitally coded signals over the rails at the same time. Quite different from Analog DC operation(where a throttle varies the voltage and polarity on the track to control the speed and direction of any trains on the track), the Digital system constantly puts approximately 20 volts of high-frequency AC power on the rails.

The PIKO Navigator is the handheld controller for the PIKO Digital system. With the Navigator, you select an individual loco, switch machine or other device by its "address" and then tell it what functions you want it to perform (for example, speed up, slow down, turn the lights on, throw the switch to the right, etc.). Only the loco or device you are addressing at that time responds to those instructions. Other trains or devices don't react until you select them. In addition to one or more decoderequipped locomotives, basic components needed for Digital operation are: #35000 Power Supply (or equivalent, according to your local electrical voltage and frequency requirements).

#35010 Central Station

#35011/35021\* Navigator (handheld remote control)

#35012/35022\* Wireless Receiver (optional- for wireless walkaround control) #35013 Switch Decoder (optional - for Digital control of switches

# **2. Switch Decoder - Brief Description**

To control switches, signals and other accessories via your PIKO Digital system, you need one or more PIKO Switch Decoders. Each Switch Decoder can operate up to 4 switches or other devices independently from all other trains and devices. The PIKO Switch Decoder can also operate on other digital systems which conform to the wellestablished NMRA DCC standards.

The Central Station receives commands from the Navigator handheld remote and sends those commands over the rails. Because the rails carry both the digital signal and operating power, you don't need to run wires from the Central Station to each Switch Decoder. Instead, you can locate a Switch Decoder in the vicinity of several switches or other devices that you want to control. Then, connect the two

input terminals of the Switch Decoder to some nearby track rails (a PIKO 35270 Track Power Clamp makes this easy), to receive digital signals as well as power for operating switches. Then, from the Switch decoder, you only need to make short wire connections to each of the switches or other devices. Just as with decoder-equipped locos, each one of the Switch Decoder's 4 outputs only responds to commands that are sent to its address number. Each of the Switch Decoder's 4 outputs can supply up to 1.5 Amps of current (not to exceed a total capacity of 3.0 Amps per Switch Decoder). The Switch Decoder can be programmed to operate .2-wire rotary coil switch machines (such as PIKO 35271), "3-wire" twin-coil switch machines, "slowmotion" motor-drive switch machines, and other electrical devices such as flashing crossing signals and more. The PIKO Switch Decoder must be used only on NMRA-DCC format digital systems with a maximum of 24 volts DCC voltage. It cannot be used with .Motorola" format digital systems.

\*In North America, the item number for the Navigator is 35021 and the Wireless Receiver is 35022.

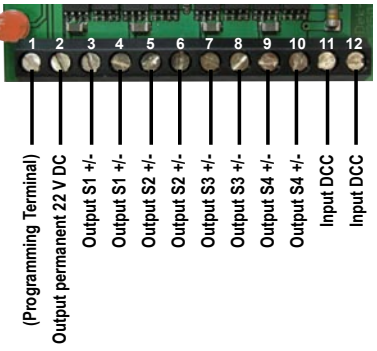

# **3. Installation and Configuration**

d

If you only want to operate 4 switches or less and the machines are of the "2-wire" type, no further programming should be needed. The Switch Decoder is factoryprogrammed for switch addresses S1 through S4. If you have more than 4 switch machines or you want to operate other types of switch machines or devices, some programming and ..configuring" will be necessary.

Note: For reference, the diagrams refer to the switches as S1 through S4, although you may reprogram the switch addresses to different numbers.

Although it is possible to install Switch Decoders at various locations around your layout and then program and configure each one, we recommend doing any needed programming and configuration with the Switch Decoder located near your Digital Central Station. It is important to have a switch machine handy to connect to the Switch Decoder and test to confirm that everything is functioning properly. Tools needed include: #0 Phillips Head Screwdriver, #0 (2mm wide) Flat Blade Screwdriver, Wire Cutters/Wire Strippers.

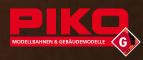

# **3.1 Wire Connections**

Open the Switch Decoder housing by removing the 4 small Phillips screws from the top cover. Lift off the cover. Carefully lift out the circuit board and place it on a soft, non-metallic surface, such as a soft cloth or mouse pad.

Make your wire connections according to the chart, depending on the type of switch machines or other devices you are connecting. As mentioned in section 3, programming and configuration is better done in a convenient location, such as a workbench. You may also find it more convenient to measure the lengths of wires needed for each switch machine and make those wire connections to the Switch Decoder on the workbench, instead of out in the final location on your layout. Once you have made all connections securely and finished any necessary programming and testing, carefully place the Switch Decoder circuit board back inside the lower housing. Set the top cover in place and secure it with the 4 screws, ensuring that all components and wires fit correctly and that the housing seals properly. Correct sealing of the housing is important for keeping moisture from getting inside the Switch Decoder.

2-Wire Switch Machines (PIKO 35271) and Similar Devices

Switch Decoder Terminal Connections (left to right):

(The illustration shows 4 standard 2-Wire Switch Machines, such as PIKO 35271) Switch Decoder Outputs:

Switch Machine S1: Connect to Screw Terminals 3 and 4

Switch Machine S2: Connect to Screw Terminals 5 and 6

Switch Machine S3: Connect to Screw Terminals 7 and 8

Switch Machine S4: Connect to Screw Terminals 9 and 10

Switch Decoder Inputs:

Connect two wires from the Digital Central Station or Track to Screw Terminals 11 and 12.

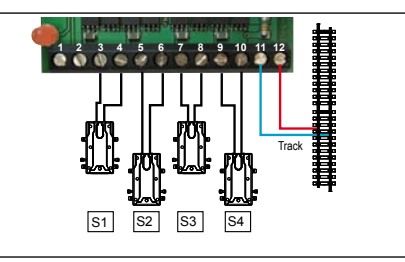

Note: The Switch Decoder is factory-programmed to output power for 0.75 seconds. For operation of slow-motion motor-drive switch machines, the time must be reprogrammed. See chapter 4.5.

3-Wire Switch Machines and Similar Devices Switch Decoder Terminal Connections (left to right): (The illustration shows 2 typical 3-Wire Switch Machines, out of 4, which can be connected to one Switch Decoder. For 3-Wire machines, Switch Decoder terminal 2 serves as a center ...common" terminal and must be connected to each machine.) Switch Decoder Outputs: Switch Machine S1: Connect to Screw Terminals 2, 3 and 4 Switch Machine S2: Connect to Screw Terminals 2, 5 and 6 Switch Machine S3: Connect to Screw Terminals 2, 7 and 8 Switch Machine S4: Connect to Screw Terminals 2, 9 and 10 Switch Decoder Inputs: Connect two wires from the Digital Central Station or Track to Screw Terminals 11 and 12.

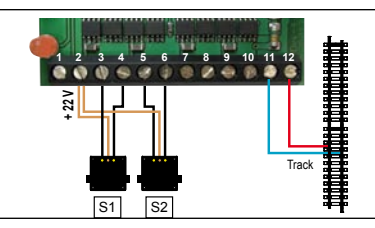

Note: To operate typical 3-Wire type switch machines, the Switch Decoder's CV49 must be reprogrammed. More information in section 4.6.

Note: The Switch Decoder is factory-programmed to output power for 0.75 seconds. For operation of slow-motion motor-drive switch machines, the time must be reprogrammed. See chapter 4.5

# **3.2 Operation**

Press Navigator key **M1** until the display shows "Switch Mode". Now use the Navigator's keypad to enter the address of the switch you want to operate. Then throw the switch right or left using the arrow keys  $\bigcirc$  on the Navigator. Alternately, you can use the round key  $\textcircled{1}$  on the Navigator to scroll through the 8 most recently operated switches. Then use the arrow keys to operate the switch that is highlighted on the screen. For example if you already used switches #0001 and #0006 then you can toggle back and force with the round key. The LED on the Switch Decoder blinks briefly to indicate that the signal has been sent. After throwing the switch the Switch Decoder output shuts off automatically to save the Switch Machine from overheating.

# **3.3 Settings and Special Functions**

For every output of the Switch Decoder you can set an individual address (for example Output S1 = Address 18; Output S2 = Address 132; Output S3 = Address 7; Output S4 = Address 66). The power duration can also be set individually for each output and each direction (for example for switch machines, signals, etc.). These options are helpful for operating different devices with one Switch Decoder. The

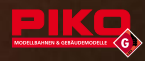

power duration can be set in 15 steps, each step 0.25 seconds. It is also possible to program each individual output as a switchable power supply (for example building lights, flashing crossing lights, etc.) See the following chart for some examples of different settings:

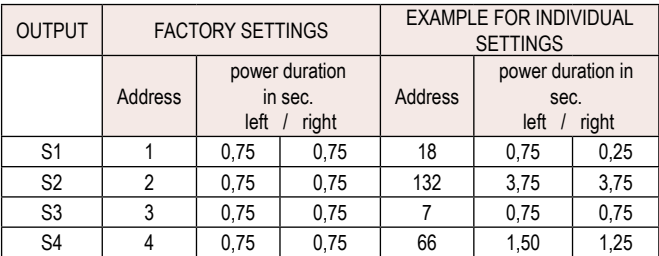

See section 4 "Programming, Read Out and Setting" for more information.

# **3.4 LED Indicator**

The Switch Decoder has a red LED that shows the basic operation modes:

- Permanent illumination: Receiving correct DCC digital information.
- Short blinking during operation: Received a signal for one of the 4 addresses.
- Short blinking during programming: programming or read out successful with feedback
- Long blinking during programming: programming or read out successful without feedback

# **4. Programming, Readout and Settings**

Your Switch Decoder comes factory-programmed to operate up to 4 PIKO Switch Machines (#35271), with addresses from 1 through 4. Using your Digital system, the Switch Decoder can be programmed for different addresses and operating functions. If you are controlling more than 4 Switch Machines or if you want the Switch Decoder to control different functions, you will need to program some or all of your Switch **Decoders** 

# **4.1 Connection for Programming**

In order to program a Switch Decoder, the track inputs (terminals 11 and 12, on the right) must be connected to the programming track output of the Digital Central Station (with the PIKO #35010 Digital Central Station, the "Track" output is used for programming). Terminals 1 and 2 on the Switch Decoder must be connected together with a "jumper" wire to enable programming. Without this jumper wire installed between terminals 1 and 2, this Switch Decoder will not be programmed. A wire paper clip can be easily bent to make a convenient jumper. Switch Decoder output "S1" or "S2" should be connected to a Switch Machine or similar device (signal, etc.) to provide some feedback to the Central Station during programming or readout.

# 2-Wire Switch Machines (PIKO 35271) and Similar Devices

- 1. The Switch machine must have a programming bridge (e.g. cable or small part of wire) for programming on the clamps 1 and 2. Don't forget to remove the programming bridge after programming.
- 2. Connect the Switch machine with screw clamp 5 and 6 (S2).
- 3. Connect the Switch decoder to a digital track or directly to the Digital central (programming output).
- 4. Programming (see 4.2)
- 5. Disconnect the programming bridge from srew clamp 1 and 2, when you are ready with programming.
- Example: Programming of the functional output S2

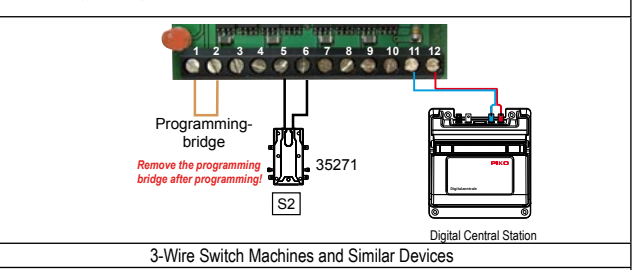

- 1. The Switch machine must have a programming bridge (e.g. cable or small part of wire) for programming on the clamps 1 and 2. Don't forget to remove the programming bridge after programming.
- 2. Connect the Switch machine with screw clamp 2, 5 and 6 (S2).
- 3. Connect the Switch decoder to a digital track or directly to the Digital central (programming output).
- 4. Programming (see 4.2)
- 5. Disconnect the programming bridge from srew clamp 1 and 2, when you are ready with programming.

Example: Programming of the functional output S2

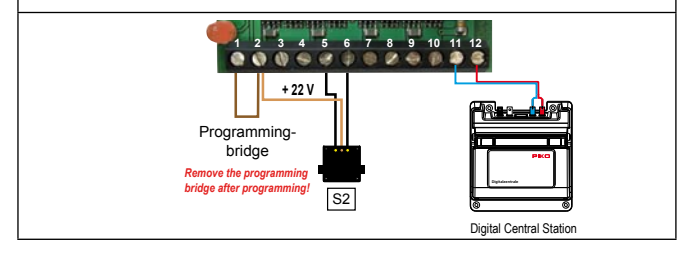

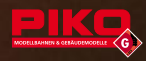

# **4.2 Programming**

Programming of the Switch Decoder is done via a Digital System, such as the PIKO 35010 Digital Central Station and 35011/35021 Navigator handheld remote. The Switch Decoder has numerous Configuration Variables (CVs), which can be changed. Think of a CV as a location, in which you can store different numerical values. By changing the value that is stored in a certain CV, you change how that CV responds to the signals the Digital system sends to it.

Here are some examples of common CVs and the functions they affect:

CV32 > Address for Output S1

CV34 > Address for Output S2

CV49 > Output Mode for Outputs S1-S4: 2-Wire v. 3-Wire Machines CV51 > Special function of Output 1a.

# **4.3 Programming basic (low) addresses**

Every device in a Digital system needs an address, so the system can "talk" to the correct device. It is simple to program address numbers 0 through 255 into CVs 32, 34, 36 and 38 on the Switch Decoder. For additional addresses, read section 4.4 "Programming High Addresses".

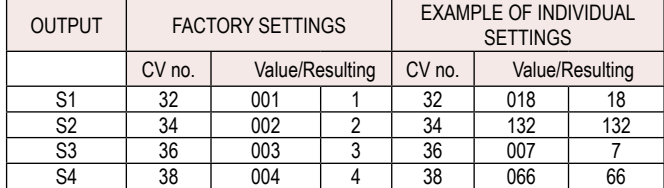

For more information on how to program these values into the switch decoder, see the instruction sheet of your digital control system.

# **Using the PIKO Digital system follow this procedure:**

Using your PIKO Navigator **M3** handheld remote press the key, to go to the Main menu. Select with **M1** key "Dekoder Progr." and confirm with **M2** key. Select with **M1** key "CV Programming" and confirm with **M2** key. Now you can access the CV number (for example, 32) and enter a "Value", then confirm with **M2** key.

Press **M3** key to exit the Navigator's programming mode.

**Caution: When programming on the main layout track, remove any locomotives from the track: Otherwise, their programming could be affected.**

#### **4.4 Programming high addresses**

Chapter 4.3 described how to program "low" addresses, from 0 up to 255. If you need more addresses, 1792 additional "high" addresses are possible. To program high addresses, you will need to enter a value into 2 CVs for each output. To get the correct values to enter, you will need to do a simple calculation.

Low addresses are programmed by entering a value in the ..Low CVs (32, 34, 36, 38, for Outputs S1, S2, S3, S4, respectively). For Low addresses, the "High" CVs  $(31, 33, 35, 37)$  are always set to the factory default value of  $.0^\circ$ .

To program addresses above 255, the two needed CV values must be calculated: First, calculate the High CV value: Divide the desired address by 256 and round down to the nearest whole number

Then, calculate the Low CV value: Take the desired address and subtract (256x the High CV value)

See the following examples:

• To Program Output S1 to Address 256:

 $CV31 = 256 / 256$  = 1.00, which rounds down to 1 >> Enter  $n^1$  in CV31

 $CV32 = 256 - (256 \times 1) = 0 \implies$  Enter ...0" in CV32

• To Program Output S2 to Address 754:

 $CV33 = 754 / 256$  = 2.95, which rounds down to 2 >> Enter  $2^{\circ}$  in CV33

 $CV34 = 754 - (256 \times 2) = 242 \implies$  Enter "242" in CV34

• To Program Output S3 to Address 1688:

 $CV35 = 1688 / 256$  = 6.59, which rounds down to 6 >> Enter  $.6^{\circ}$  in CV35  $CV36 = 1688 - (256 \times 6) = 152 \implies Enter .152^{\circ}$  in CV36

• To Program Output S4 to Address 1792:

 $CV37 = 1792 / 256 = 7.00$ , which rounds down to  $7 \gg$  Enter  $7^{\circ}$  in CV37  $CV38 = 1792 - (256 \times 7) = 0 \implies$  Enter "0" in CV38

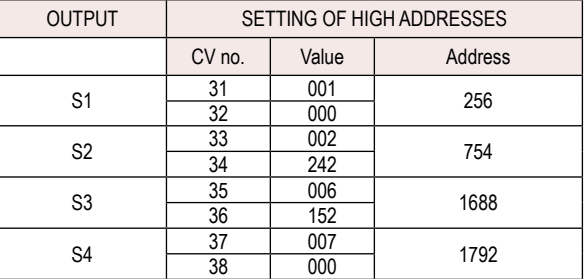

For more information on how to program these values into the switch decoder, see the instruction sheet of your digital control system.

# **Using the PIKO Digital system follow this procedure:**

On your Navigator Remote press **M3** key, to go to the Main menu. Select with

**M1** key "Dekoder Progr." and confirm with **M2** key. Select with **M1** key "CV

Programming<sup>"</sup> and confirm with **M2** key. Now you can enter the "CV no." (for

example, 31) and enter a "Value", then confirm with **M2** key.

Press the **M3** key to return the Navigator to normal operation.

**Caution: When programming on the main layout track, remove any locomotives from the track: Otherwise, their programming could be affected.**

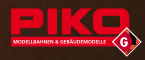

# **4.5 Setting of Output Power Duration, Constant Functions and Interval Functions**

It is possible to set the Output Power Duration (the time the power is "on") of each output individually for both switch directions (right and left). These settings are helpful for controlling different types of devices (twin-solenoid machines, slow-motion motor-drive machines, signals, etc.) from one Switch Decoder, or, for example, if an old switch machine seems to be sluggish in one direction. The Output Power Duration can be set in 15 steps of 0.25 seconds each. It is also possible to program individual outputs for various .constant functions, such as powering building lights or flashing crossing gate lights.

# **4.5.1 Setting of Output Power Duration**

See the following example: To change the Power Duration of Output S1, CVs 51 and 52 are used. CV51 controls the .right "Power Duration and CV 52 the .left" (.right " and "left" means the polarity of the outputs is swapped: Output S1a changes from  $=$  " to  $=$  " and S1b changes from  $=$  " to  $=$  +"). Values ranging from 65 to 79 are entered into CVs 51 and 52 (15 different values for the 15 steps of 0.25 seconds each, which determine how long the power will be on. A value of 65 produces the shortest "on" time, while 79 produces the longest "on" time.).

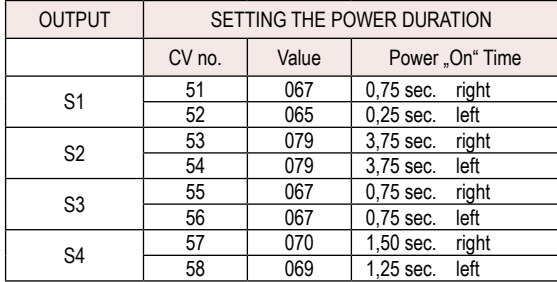

The CV Chart in section 5 shows the possible CV values.

For more information on how to program these values into the switch decoder, see the instruction sheet of your digital control system.

# **Using the PIKO Digital system follow this procedure:**

On your Navigator Remote press **M3** key, to go to the Main menu. Select with **M1** key "Dekoder Progr." and confirm with **M2** key. Select with **M1** key "CV Programming" and confirm with **M2** key. Now you can enter the "CV no." (e.g. 51) and enter a "Value", confirm with **M2** key. Press the **M8** key to return to the Navigator's normal operating mode.

The example shows settings for Output S1 of "067" in CV51 and "065" in CV52. This results in an Output Power Duration of 0.75 sec. "right" when the Navigator's **EXP** key is pressed and an Output Power Duration of 0.25 sec. . left when the Navigator's  $\blacksquare$  key is pressed.

**Caution: When programming on the main layout track, remove any locomotives from the track: Otherwise, their programming could be affected.**

# **4.5.2 Constant and Interval Functions**

You can also use the Switch Decoder to operate other devices, such as lights, signals, etc. The various functions can be activated either constantly (switched on and off), or for different intervals of time (blinking) in 15 "steps" of 0.25 seconds duration per step.

Note: The Switch Decoder outputs will supply whatever voltage the digital system is supplying to the track, generally in the range of 15 to 22 V, depending on the output voltage of the transformer being used to supply the Digital Central Station. Each individual Switch Decoder output is capable of up to 1.5 A, with a maximum total output of 3.0 A for each Switch Decoder. The devices connected to the Switch Decoders draw power from the digital system and reduce the amount of power available for running trains, so consider this when deciding to power other devices through the Switch Decoders

#### **4.5.2.1 Lighting Functions Using LEDs**

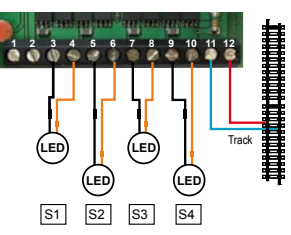

Because LEDs are "polarized" (allowing current to pass only in one direction), swapping the polarity of the power can be used to turn an LED on and off. The following examples describe how to perform various functions using LEDs. For functions using incandescent light bulbs, see section 4.5.2.2.

When operating LEDs, each Switch Decoder output is programmed so that pressing the "left" or "right" buttons on the Navigator remote causes the polarity of that output to swap (i.e., the  $\cdot$ -" terminal becomes  $\cdot$ -" and the  $\cdot$ -" becomes  $\cdot$ -"). The Switch Decoder output is actually "on" constantly, unless programmed for an interval function. The CVs for these functions are numbered 51 through 58, with each pair of CVs corresponding to a pair of Switch Decoder outputs. For example, CVs 51 and 52 control the "right" and "left" functions of output S1. The first (odd-numbered) CV controls the "on" feature and the second (even-numbered) CV controls the "off" or linterval feature. The values for these functions are described in the Values for Special Functions" chart under section 4.5.3.

NOTE: When using LEDs, always enter the same value for both CVs on any given output (i.e., CV 51 and CV 52 must have the same value). Entering different values within a pair of CVs will cause a malfunction.

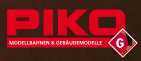

NOTE: The outputs of the Switch Decoder are essentially track voltage, which can be up to 24V. Most LEDs operate on 1.5 V to 3 V and must have proper current limiting resistors or other means of voltage reduction connected between the Switch Decoder output and the LED, to avoid damaging the LED.

The following chart shows some LED light functions as examples:

Output S1 is set as a simple On-Off control. S2 is set for symmetrical blinking, at 0.25 second intervals. S3 is set for asymmetrical "short" blinking, with the LED on 1/3 of the time and off 2/3, in 0.75 second intervals. S4 is set for asymmetrical "long" blinking, with the LED on 2/3 of the time and off 1/3, in 2.5 second intervals.

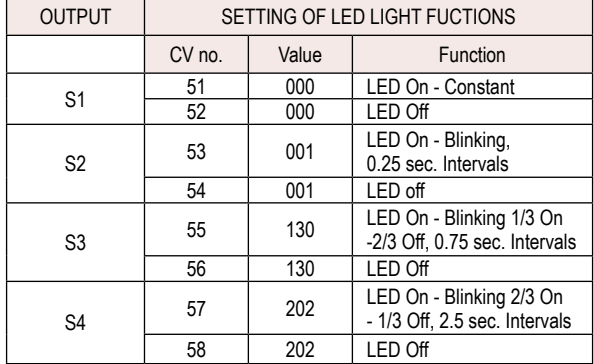

The CV-Table shows CVs you can set, see Chapter 5.

For more information see the instruction sheet of your digital control system.

# **Using the PIKO Digital system follow this procedure:**

On your Navigator remote press **M3** key, to go to the Main menu. Select with **M1** key "Dekoder Progr." and confirm with **M2** key. Select with **M1** key "CV Programming" and confirm with **M2** key. Now you can enter the "CV no." ((for example, 51) and enter a .Value". Confirm with **M2** key. Press the **M8** key to return to the Navigator's normal operating mode.

**Caution: When programming on the main layout track, remove any locomotives from the track: Otherwise, their programming could be affected** **4.5.2.2 Lighting Functions Using Incandescent Light Bulbs**

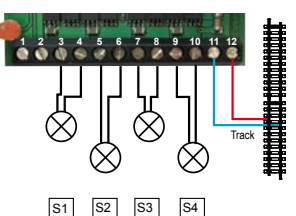

Different from LEDs, incandescent light bulbs are not polarized. They illuminate regardless of which way the current is flowing through them. Because of this, the Switch Decoder outputs must be programmed differently when using light bulbs. The right button on the Navigator turns on whatever function is programmed into a particular output (light on "constant", light blinking, etc.), while the left button turns off the output power (and the function) completely. The same CVs are used as for LEDs, numbers 51 through 58, again in pairs corresponding to the outputs S1 through S4. respectively. The odd-numbered CVs (CV51 for S1, CV53 for S2, etc.) define the function and turn the function on. The even-numbered CVs (CV52 for S1, CV54 for S2, etc.) turn the function off. When using light bulbs, the even-numbered CVs (52, 54, 56 and 58) should all be programmed with a value of 65, in order to turn the function off within 0.25 seconds after the left Navigator button is pressed (i.e., almost instantly). The values for these functions are described in the "Values for Special Functions" chart under section 4.5.3. Although not a commonly used feature, it is also possible to program these even-numbered CVs with higher values (66 through 79, each subsequent number increasing the time by 0.25 seconds) for special situations where a delayed shut-off of the function is desired.

NOTE: The outputs of the Switch Decoder are essentially track voltage, which can be up to 24V. Be sure the light bulbs used are rated for at least the track voltage, or preferably about 25% higher. If using lower-voltage bulbs, some sort of voltage reduction must be provided to prevent damage to the bulbs. The following chart shows some incandescent light bulb functions as examples:

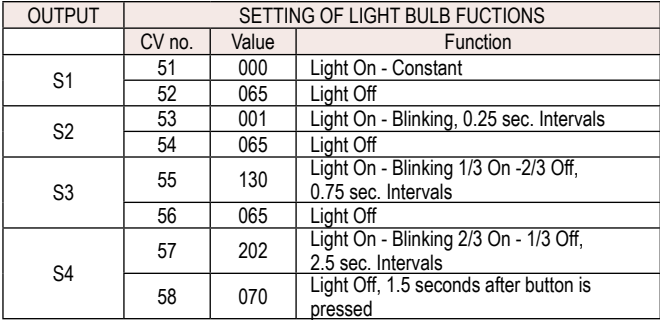

The CV-Table shows CVs you can set, see Chapter 5. For more information see the instruction sheet of your digital control system.

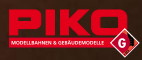

# **4.5.3 Values for Special Functions**

Programming the following values into CVs 51 through 58 will produce the resulting functions described.

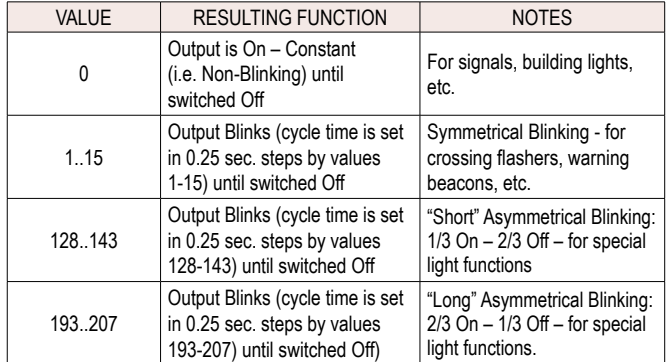

# **4.6 Setting the Output Power Mode**

The Switch Decoder's factory default is set to operate 2-Wire "rotary solenoid" switch machines, such as PIKO 35270, as well as slow-motion motor-drive machines. To operate 3-Wire (twin-coil) switch machines, the Output Power Mode must be reprogrammed, using CV49. This programming is for the entire Switch Decoder. The 4 outputs S1 through S4 cannot be set individually. The only possible values for this CV are 0 or 128.

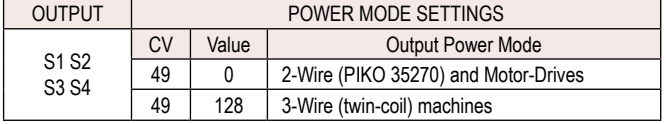

For more information on how to program these values into the switch decoder, see the instruction sheet of your digital control system.

# **Using the PIKO Digital system follow this procedure:**

On your Navigator remote press the **M3** key, to go to the Main menu. Select with the **M1** key "Dekoder Progr." and confirm with the **M2** key. Enter with the **M2** key the "CV no.". Enter CV no.49 and confirm with the **M2** key. Now enter your desired value. For 2-Wire Output Power Mode (factory default), enter a value "0". For 3-Wire Output Power Mode enter the value "128" and confirm with **M2** key. Press the **M3** key to return to the Navigator's normal operating mode.

**Caution: When programming on the main layout track, remove any locomotives from the track: Otherwise, their programming could be affected.**

# **4.7 CVs Read out**

. Read-Out" is not a programming procedure, but a very helpful feature for checking the settings of the various CVs. The PIKO Navigator supports the Read-Out feature. For more information, see the Navigator instructions

# **Using the PIKO Digital system follow this procedure:**

On your Navigator remote press the **M3** key, to go to the Main menu. Select with the **M1** key "Dekoder Progr." and confirm with the **M2** key. Select with the **M1** key "CV Read out" and confirm with the **M2** key. Enter the "CV no." number that you wish to check (e.g. 32) and confirm with **M2** key. The current CV value will be shown. Press the **MB** key to return to the Navigator's normal operating mode.

# **4.8 Resetting CVs:**

There may be occasions when it is desirable or necessary to reset some or all CVs to their factory defaults. CV7 controls this feature. Inputting a value of .55" into CV7 resets the Switch Decoder's address numbers to their factory defaults (addresses S1 through S4). Inputting a value of "77" into CV7 resets ALL CVs to their factory defaults. For this reason, carefully consider the options before performing any reset. The reset procedures can be performed only via the "Program CVs" mode. See the Navigator instructions.

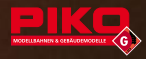

#### **5. CV-Values**

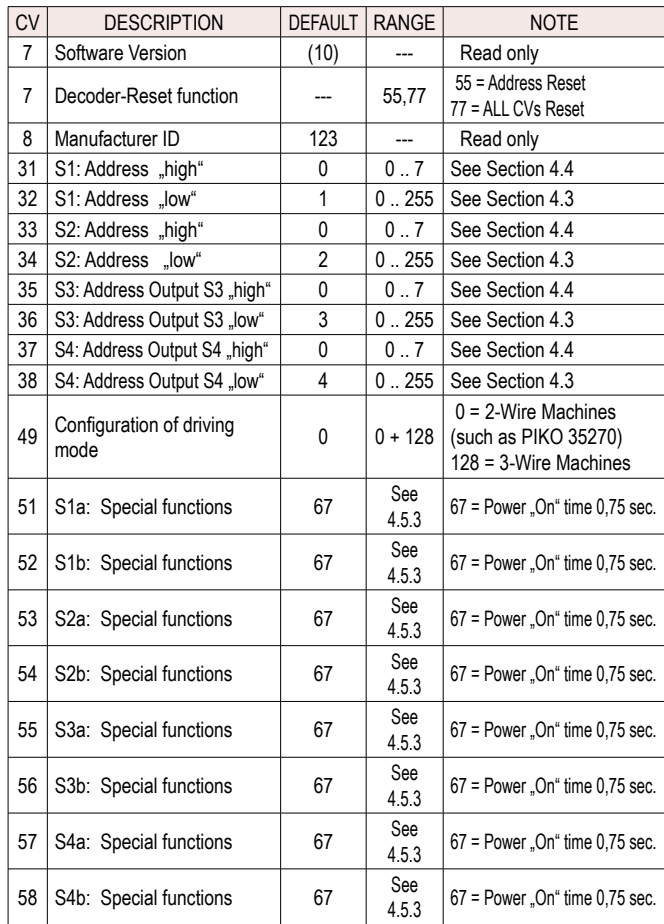

# **6. Mounting**

The Switch Decoder can be mounted using the 4 screw holes that are molded into the base plate. Do not make other holes in the housing. This voids the warranty. Place the Switch Decoder in a weather-protected location, such as inside a PIKO building.

# **7. Technical Specifications:**

- Power supply: 12 ... 24V NMRA-DCC (Max. 27 V in waveform peaks)
- Max. Allowable Load: Max. 3A (Total of all outputs)
- Function Outputs: 4 at Max. 1.5A per output

Max. 2 Switch Machines per output

- Decoder Addresses:  $1 \dots 2047$  (NMRA)<br>• Dimensions:  $374^\circ \times 256^\circ \times 0.91$  $3.74$ " x 2.56" x 0.91"
- 

\* NMRA (National Model Railroad Association): The NMRA is the American model railroad industry and hobby organization responsible for development of common technical standards for DCC (Digital Command Control) systems and components.

# **8. Important Instructions:**

- Please retain these Instructions as they include important information.
- Disconnect all cables before cleaning.
- Place the Switch Decoder on a stabile, flat, easily accessible base.
- For a permanent installation, affix the Switch Decoder using the pre-drilled holes on the base of the housing. Under no circumstances should you drill additional holes in the housing.
- Never leave your train layout operating without supervision.
- If the Switch Decoder needs repair, return it to the manufacturer or an authorized dealer.
- The Switch Decoder is not intended for use by children under the age of 14. It is designed only for use with model train systems.
- Please instruct children that the Switch Decoder may only be used in accordance with its intended purpose.
- All electrical connections are to be made with the power supply disconnected or switched off.
- The electrical power source must have a circuit breaker or fuse sufficient to prevent a cable fire in the event of a short circuit.
- Please maintain your Switch Decoder, its power supply units, control panels, etc., in an environment that is protected as well as possible from weather influences. The weather seals are only designed to provide protection from mild, short-term incursion of moisture from above.
- Do not leave the device unprotected from the elements outdoors. This could cause damage and even serious safety hazards.
- The purchaser and operator are responsible for the safe connection, inspection and use of the Switch Decoder and related devices.

Products, specifications and technical details are subject to change without notice. No warranty, express or implied, is offered for issues related to any errors in these instructions